Topografia Aplicada – movimento de terras<br>
Exemplo: Importando a imagem<br>
pentagono.bmp num ficheiro dwg,<br>
digitalizaram-se 1. as curvas de nível como Topografia Aplicada – movimento de terras<br>
Exemplo: Importando a imagem<br>
pentagono.bmp num ficheiro .dwg,<br>
digitalizaram-se 1. as curvas de nível como<br>
polylines na cota zero, posteriormente Topografia Aplicada — movimento de terras<br>
Exemplo: Importando a imagem<br>
pentagono.bmp num ficheiro dwg,<br>
digitalizaram-se 1. as curvas de nível como<br>
polylines na cota zero, posteriormente<br>
subidas para a cota correcta (s Topografia Aplicada – movimento de terras<br>
Exemplo: Importando a imagem<br>
pentagono.bmp num ficheiro dwg,<br>
digitalizaram-se 1. as curvas de nível como<br>
polylines na cota zero, posteriormente<br>
subidas para a cota correcta (s Topografia Aplicada – movimento de terras<br>
Exemplo: Importando a imagem<br>
pentagono.bmp num ficheiro dwg,<br>
digitalizaram-se 1. as curvas de nível como<br>
<u>polylines</u> na cota zero, posteriormente<br>
subidas para a cota correcta Topografia Aplicada – movimento de terras<br>
Exemplo: Importando a imagem<br>
pentagono.bmp num ficheiro dwg,<br>
digitalizaram-se 1. as curvas de nível como<br>
<u>polylines</u> na cota zero, posteriormente<br>
subidas para a cota correcta Topografia Aplicada – movimento de terras<br>
Exemplo: Importando a imagem<br>
pentágono.bmp num ficheiro .dwg,<br>
digitalizaram-se 1. as curvas de nível como<br>
<u>polylines</u> na cota zero, posteriormente<br>
subidas para a cota correcta Topografia Aplicada – movimento de terras<br>
Exemplo: Importando a imagem<br>
pentagono.bmp num ficheiro dwg,<br>
digitalizaram-se 1. as curvas de nível como<br>
<u>polylines</u> na cota zero, posteriormente<br>
subidas para a cota correcta Exemplo: Importando a imagem<br>
pentagono.bmp num ficheiro dwg,<br>
digitalizaram-se 1. as curvas de nível como<br>
polylines na cota zero, posteriormente<br>
subidas para a cota correcta (separadas nos<br>
layers c.n. intermédias e c.n pentagono.bmp num ficheiro dwg,<br>digitalizaram-se 1. as curvas de nível como<br>polylines na cota zero, posteriormente<br>subidas para a cota correcta (separadas nos<br>layers c.n. intermédias e c. n. mestras; 2.<br>os limites do pentá digitalizaram-se 1. as curvas de nível como<br>
polylines na cota zero, posteriormente<br>
subidas para a cota correcta (separadas nos<br>
layers c.n. intermédias e c. n. mestras; 2.<br>
os limites do pentágono e a escala gráfica<br>
dig polylines na cota zero, posteriormente<br>subidas para a cota correcta (separadas nos<br>subidas para a cota correcta (separadas nos<br>digitalizados como lines à cota zero por não<br>serem conhecidas as cotas de todos os 5<br>vertices ( subidas para a cota correcta (separadas nos<br>layers c.n. intermédias e c. n. mestras; 2.<br>os limites do pentágono e a escala gráfica<br>digitalizados como lines à cota zero por não<br>serem conhecidas as cotas de todos os 5<br>vertic digitalizados como lines à cota con en estras; 2.<br>
dos limites do pentágono e a escala gráfica<br>
digitalizados como lines à cota zero por não<br>
serem conhecidas as cotas de todos os 5<br>
vertices (no layer limite pentágono cot os limites do pentágono e a escala gráfica<br>digitalizados como lines à cota zero por não<br>serem conhecidas as cotas de todos os 5<br>vertices (no layer limite pentagono cota<br>0+escala gráfica); 3. no layer ABCDEF<br>foram digitaliz digitalizados como lines à cota zero por não<br>serem conhecidas as cotas de todos os 5<br>vertices (no layer **limite pentagono cota**<br>**0+escala gráfica**); **3.** no layer **ABCDEF**<br>foram digitalizados os textos (text) na cota<br>zero

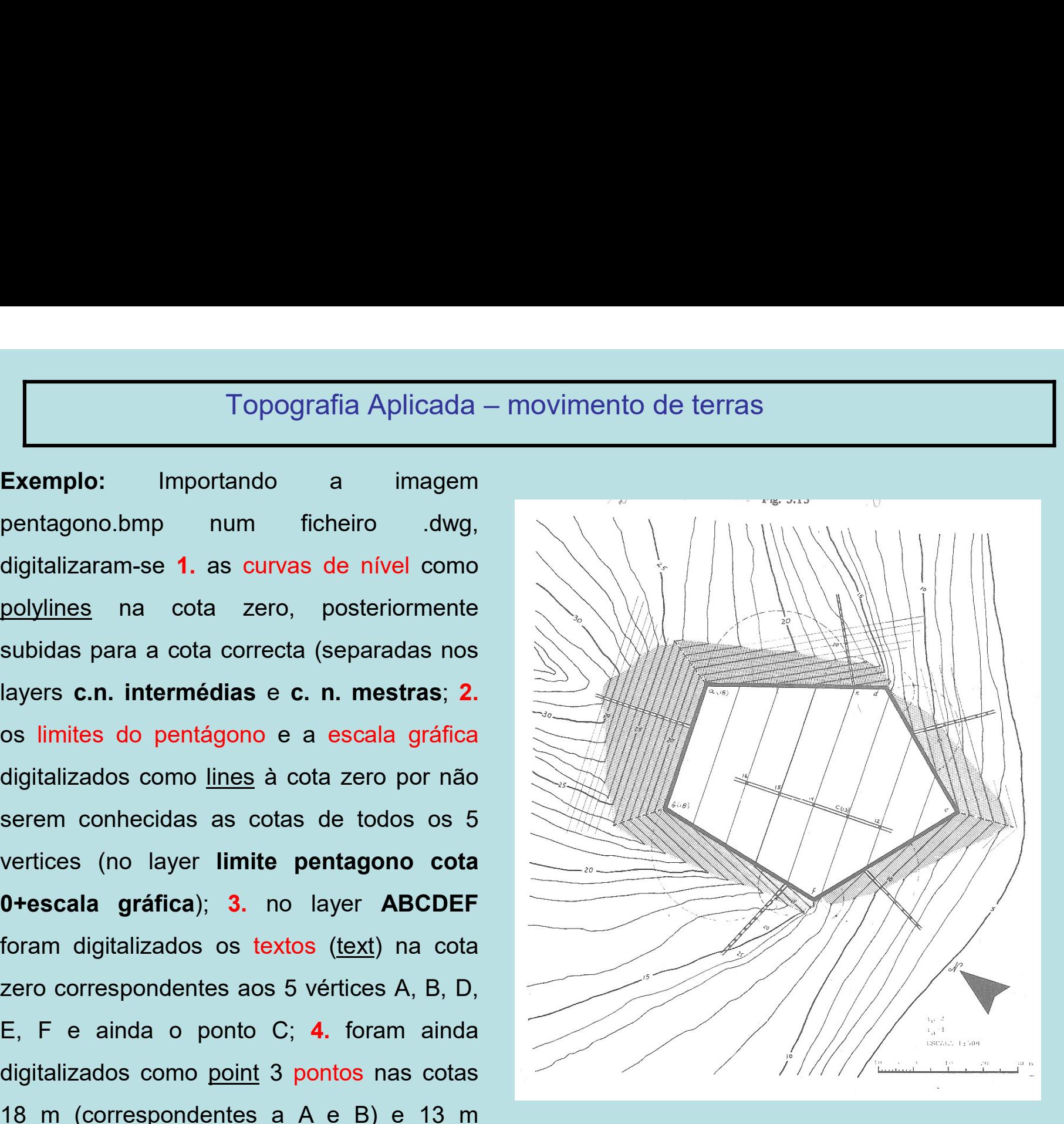

Topografia Aplicada – movimento de terras<br>**Trangão digitalizada segundo os eixos X e Y** (e não Z pois Topografia Aplicada – movimento de terras<br>**1.Escalar a informação digitalizada segundo os eixos X e Y** (e não Z pois as<br>curvas foram digitalizadas com equidistância igual a 1 m, que deve ser mantida)<br>utilizando a escala gr Topografia Aplicada – movimento de terras<br> **1.Escalar a informação digitalizada segundo os eixos X e Y** (e não Z pois as<br>
curvas foram digitalizadas com equidistância igual a 1 m, que deve ser mantida)<br>
utilizando a escala Topografia Aplicada – movimento de terras<br> **1.Escalar a informação digitalizada segundo os eixos X e Y** (e não Z pois as<br>
curvas foram digitalizadas com equidistância igual a 1 m, que deve ser mantida)<br>
utilizando a escala Topografia Aplicada – movimento de terras<br> **1.Escalar a informação digitalizada segundo os eixos X e Y** (e não Z pois as<br>
curvas foram digitalizadas com equidistância igual a 1 m, que deve ser mantida)<br>
utilizando a escala Topografia Aplicada – movimento de terras<br>
1. Escalar a informação digitalizada segundo os eixos X e Y (e não Z pois as<br>
curvas foram digitalizadas com equidistância igual a 1 m, que deve ser mantida)<br>
utilizando a escala Topografia Aplicada – movimento de terras<br>1. Escalar a informação digitalizada segundo os eixos X e Y (e não Z pois as<br>curvas foram digitalizadas com equidistância igual a 1 m, que deve ser mantida)<br>utilizando a escala grá Topografia Aplicada – movimento de terras<br>
1. Escalar a informação digitalizada segundo os eixos X e Y (e não Z pois as<br>
curvas foram digitalizadas com equidistância igual a 1 m, que deve ser mantida)<br>
utilizando a escala 1. Escalar a informação digitalizada segundo os ei<br>curvas foram digitalizadas com equidistância igual a<br>utilizando a escala gráfica: E=40/7.495=5.336891260<br>onde 7.495 é o valor do comprimento da escala grá<br>measure. Como o 1. Escalar a miomilação ugualizada segundo os elhos  $\lambda$  e 1 (e hao 2 pois as<br>curvas foram digitalizadas com equidistância igual a 1 m, que deve ser mantida)<br>utilizando a escala gráfica: E=40/7.495=5.336891260840560373582 divizando a escala gráfica: E=40/7.495=5.3368912608405603735823882588392,<br>onde 7.495 é o valor do comprimento da escala gráfica obtido com o comando<br>measure. Como o Civil3D não tem uma função que aplique um factor de escal dilizando a escala granca. E-4077.493-5.5300912000403003130823002300322,<br>
onde 7.495 é o valor do comprimento da escala gráfica obtido com o comando<br> **measure**. Como o Civil3D não tem uma função que aplique um factor de es

onde 7.495 e 0 valor do comprimento da escala granca obtido com o contrardo<br> **measure**. Como o Civil3D não tem uma função que aplique um factor de escala<br>
diferente nos vários eixos, é necessário criar um bloco (comando **b** measure. Como o civilibo hao term unia função que aplique um factor de escala<br>diferente nos vários eixos, é necessário criar um bloco (comando **block)** com a<br>informação pretendida e de seguida aplicar esse bloco com factor convert3dpolys.

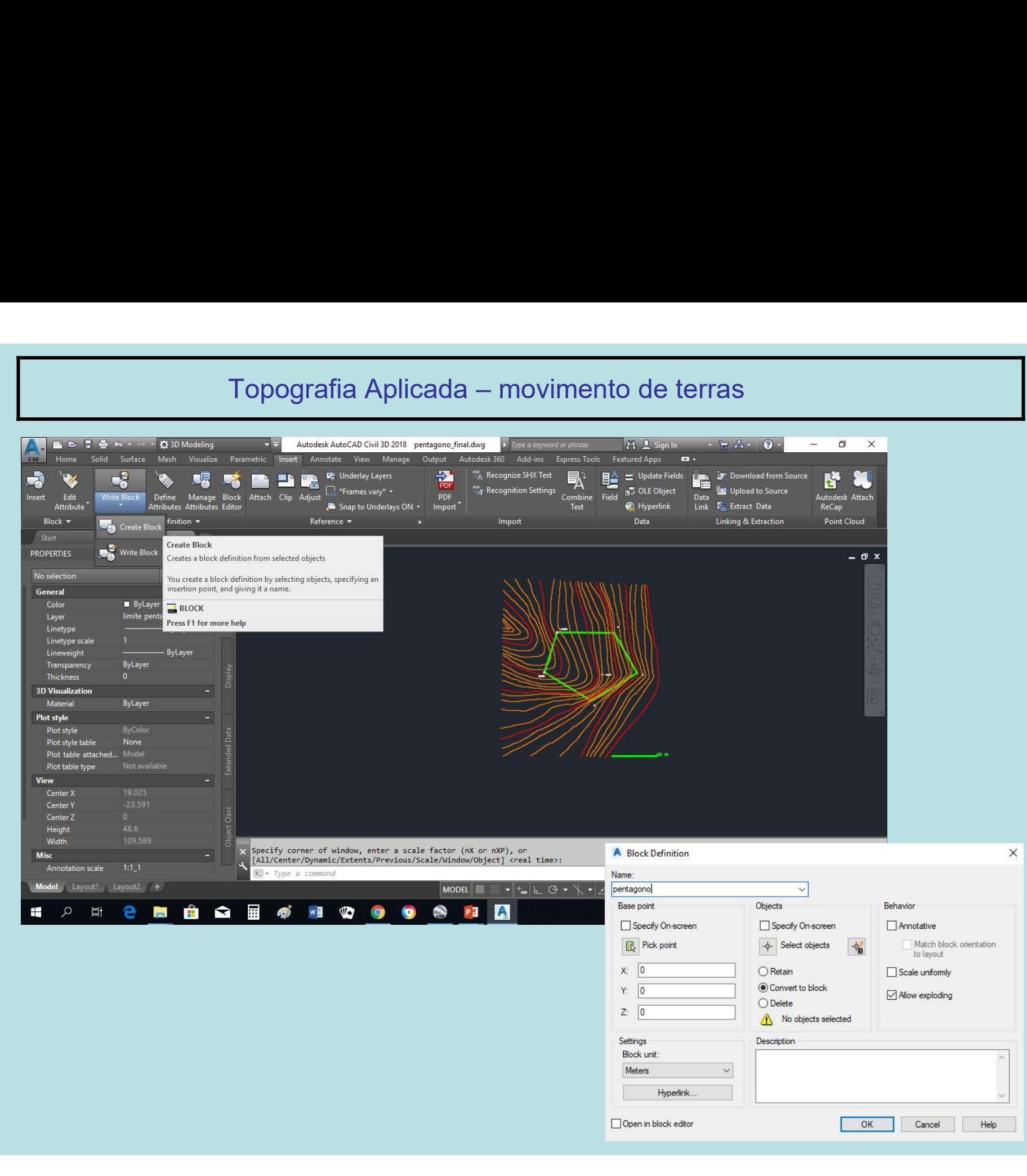

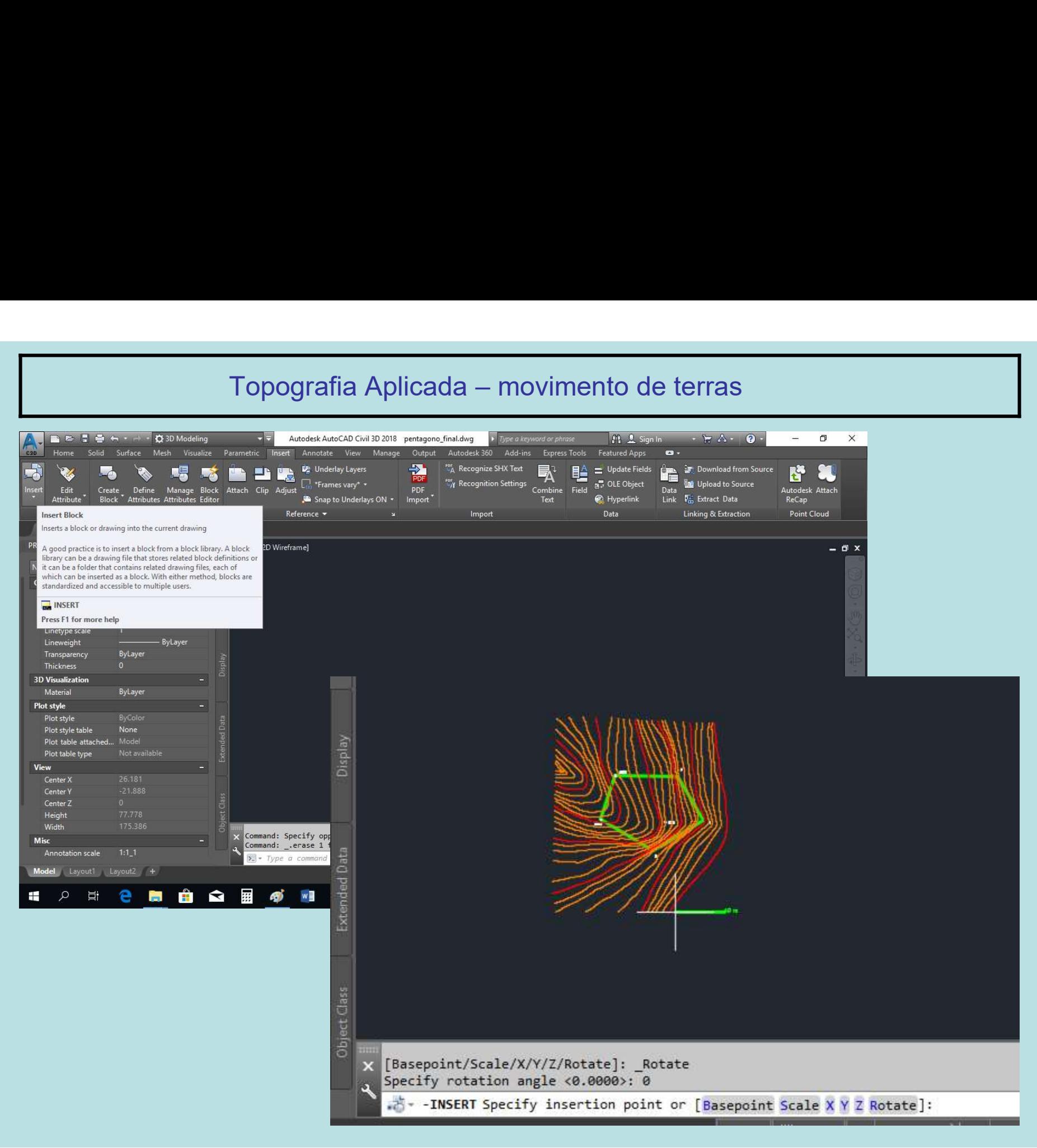

Topografia Aplicada – movimento de terras<br>**Jono no espaço**: utilizando os 3 pontos de cota conhecida que pertencem<br>C. em que A e B têm a mesma cota, desenhar o segmento horizontal *l* Topografia Aplicada – movimento de terras<br>2. Colocar o pentágono no espaço: utilizando os 3 pontos de cota conhecida que pertencem ao<br>pentágono – A, B e C, em que A e B têm a mesma cota, desenhar o segmento horizontal AB,<br> Topografia Aplicada – movimento de terras<br>2. Colocar o pentágono no espaço: utilizando os 3 pontos de cota conhecida que pertencem ao<br>pentágono – A, B e C, em que A e B têm a mesma cota, desenhar o segmento horizontal AB,<br> Topografia Aplicada — movimento de terras<br>2. Colocar o pentágono no espaço: utilizando os 3 pontos de cota conhecida que pertencem ao<br>pentágono – A, B e C, em que A e B têm a mesma cota, desenhar o segmento horizontal AB,<br> Topografia Aplicada – movimento de terras<br>2. Colocar o pentágono no espaço: utilizando os 3 pontos de cota conhecida que pertencem ao<br>pentágono – A, B e C, em que A e B têm a mesma cota, desenhar o segmento horizontal AB,<br> Topografia Aplicada – movimento de terras<br>
2. Colocar o pentágono no espaço: utilizando os 3 pontos de cota conhecida que pertencem ao<br>
pentágono – A, B e C, em que A e B têm a mesma cota, desenhar o segmento horizontal AB Topografia Aplicada – movimento de terras<br>
2. Colocar o pentágono no espaço: utilizando os 3 pontos de cota conhecida que pertencem ao<br>
pentágono – A, B e C, em que A e B têm a mesma cota, desenhar o segmento horizontal AB Topografia Aplicada – movimento de terras<br>2. Colocar o pentágono no espaço: utilizando os 3 pontos de cota conhecida que pertencem ao<br>pentágono – A, B e C, em que A e B têm a mesma cota, desenhar o segmento horizontal AB,<br> Topografia Aplicada – movimento de terras<br>
2. Colocar o pentágono no espaço: utilizando os 3 pontos de cota conhecida que pertencem ao<br>
pentágono – A, B e C, em que A e B têm a mesma cota, desenhar o segmento horizontal AB Topografia Aplicada – movimento de terras<br>2. Colocar o pentágono no espaço: utilizando os 3 pontos de cota conhecida que pertencem ao<br>pentágono – A, B e C, em que A e B têm a mesma cota, desenhar o segmento horizontal AB,<br> 2. Colocar o pentágono no espaço: utilizando os 3 pontos de cota conhecida que pertencem ao pentágono – A, B e C, em que A e B têm a mesma cota, desenhar o segmento horizontal AB, desenhar o segmento perpendicular a AB e q pentágono – A, B e C, em que A e B têm a mesma cota, desenhar o segmentesenhar o segmento perpendicular a AB e que contém C, medir a distância<br>perpendicular sobre o segmento AB (50.622), dividir esta distância<br>50.622/5=10. desenhar o segmento perpendicular a AB e que contém C, medir a distância de C ao pé da<br>perpendicular sobre o segmento AB (50.622), dividir esta distância por 5 (18-13):<br>50.622/5=10.1244, passar para o plano dos pontos A, B perpendicular sobre o segmento AB (50.622), dividir esta distância por 5 (18-13):<br>50.622/5=10.1244, passar para o plano dos pontos A, B e C e efectuar o **offset** do segmento AB<br>sucessivas vezes à distância 10.1244, obtendo

50.622/5=10.1244, passar para o plano dos pontos A, B e C e efectuar o **offset** do segmento AB<br>sucessivas vezes à distância 10.1244, obtendo desta forma a graduação do plano do pentágono no<br>espaço através de rectas de nív sucessivas vezes à distância 10.1244, obtendo desta forma a graduação do plano do pentágono no<br>
espaço através de rectas de nível com equidistância de 1 m.<br>
Na vista top efectuar consoante o caso **trim** ou **extend** das rec espaço através de rectas de nível com equidistância de 1 m.<br>
Na vista top efectuar consoante o caso **trim** ou **extend** das rectas de nível anteriores para o limite<br>
do pentágono (embora este limite esteja na cota zero, as Na vista top efectuar consoante o caso trim ou extend das rectas de nível anteriores para o limite<br>do pentágono (embora este limite esteja na cota zero, as rectas de nível são prolongadas ou<br>encolhidas até ao plano vertica do pentágono (embora este limite esteja na cota zero, as rectas de nível são prolongadas ou<br>encolhidas até ao plano vertical que contém o limite do pentágono, razão pela qual esta operação<br>tem que ser efectuada na vista to

- 
- 
- 
- 
- 
- 

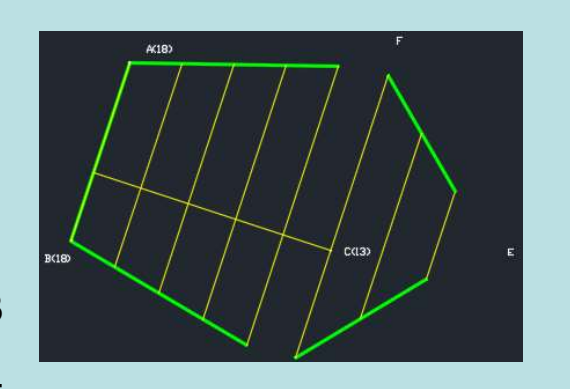

Topografia Aplicada – movimento de terras<br>Itimas operações não alteram a posição planimétrica dos elementos. Rodar<br>Isualizar convenientemente os vários elementos, seleccionando cada um d Note-se que estas últimas operações não alteram a posição planimétrica dos elementos. Rodando Topografia Aplicada – movimento de terras<br>
Note-se que estas últimas operações não alteram a posição planimétrica dos elementos. Rodando<br>
a vista de forma a visualizar convenientemente os vários elementos, seleccionando ca Topografia Aplicada — movimento de terras<br>Note-se que estas últimas operações não alteram a posição planimétrica dos elementos. Rodando<br>a vista de forma a visualizar convenientemente os vários elementos, seleccionando cada Topografia Aplicada – movimento de terras<br>
Note-se que estas últimas operações não alteram a posição planimétrica dos elementos. Rodando<br>
a vista de forma a visualizar convenientemente os vários elementos, seleccionando ca Topografia Aplicada — movimento de terras<br>
Note-se que estas últimas operações não alteram a posição planimétrica dos elementos. Rodando<br>
a vista de forma a visualizar convenientemente os vários elementos, seleccionando ca

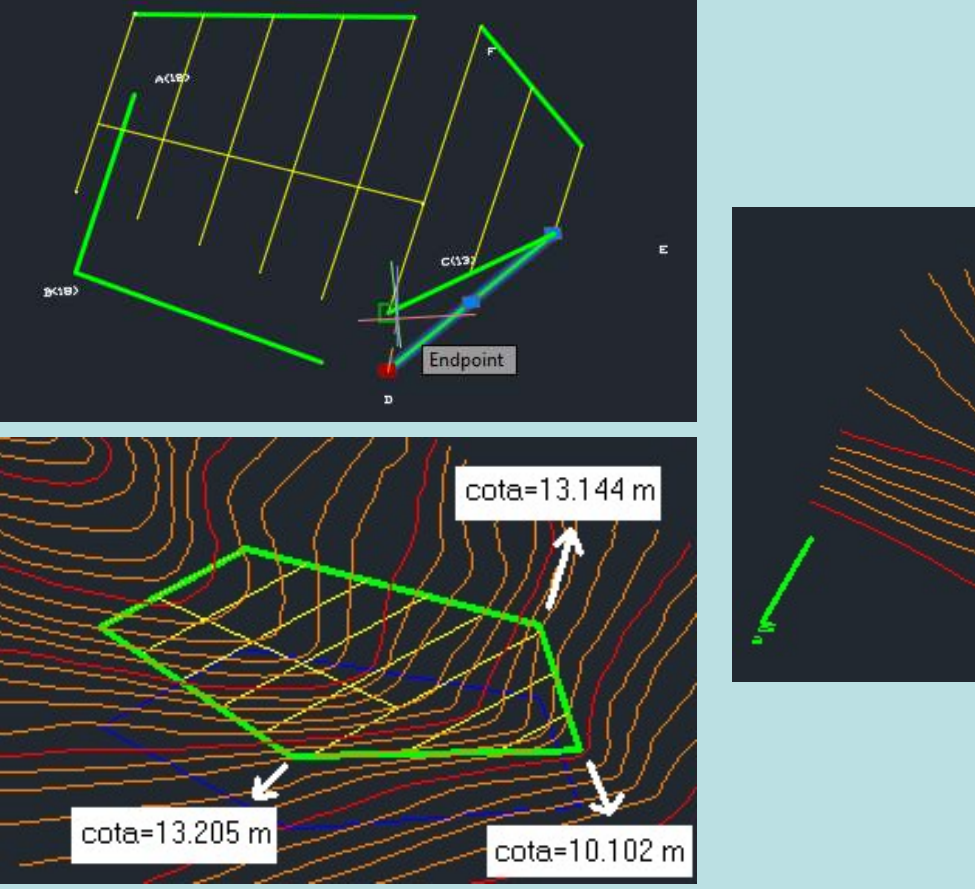

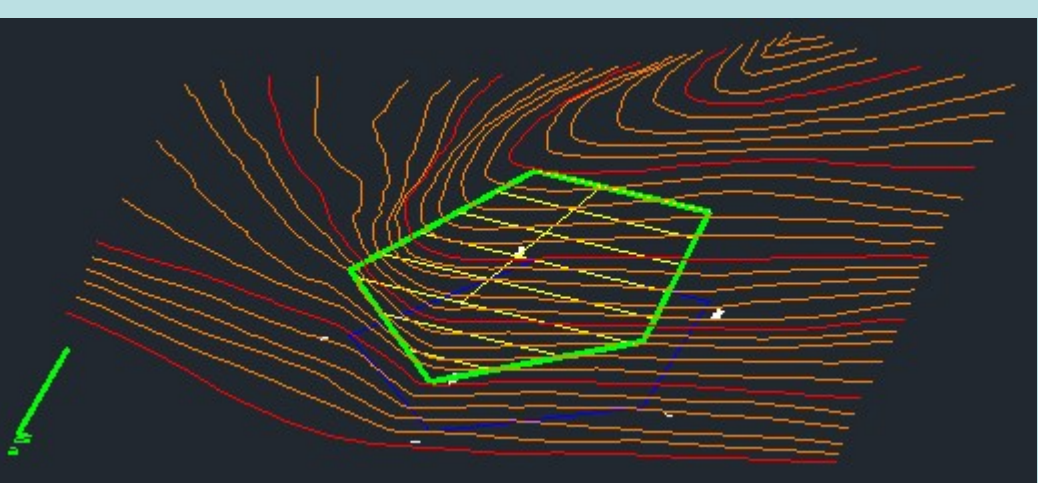

Topografia Aplicada – movimento de terras<br>nos de talude de escavação e aterro, com taludações ½ e Topografia Aplicada – movimento de terras<br>3. Construir planos de talude de escavação e aterro, com taludações ½ e ¼,<br>respectivamente. No lado AB há escavação pois a cota do terreno é mais alta do<br>que a cota de projecto: co Topografia Aplicada – movimento de terras<br> **3. Construir planos de talude de escavação e aterro**, com taludações ½ e ¼,<br>
respectivamente. No lado AB há escavação pois a cota do terreno é mais alta do<br>
que a cota de project Topografia Aplicada – movimento de terras<br>
3. Construir planos de talude de escavação e aterro, com taludações ½ e ¼,<br>
respectivamente. No lado AB há escavação pois a cota do terreno é mais alta do<br>
que a cota de projecto Topografia Aplicada – movimento de terras<br>
3. Construir planos de talude de escavação e aterro, com taludações ½ e ¼,<br>
respectivamente. No lado AB há escavação pois a cota do terreno é mais alta do<br>
que a cota de projecto;

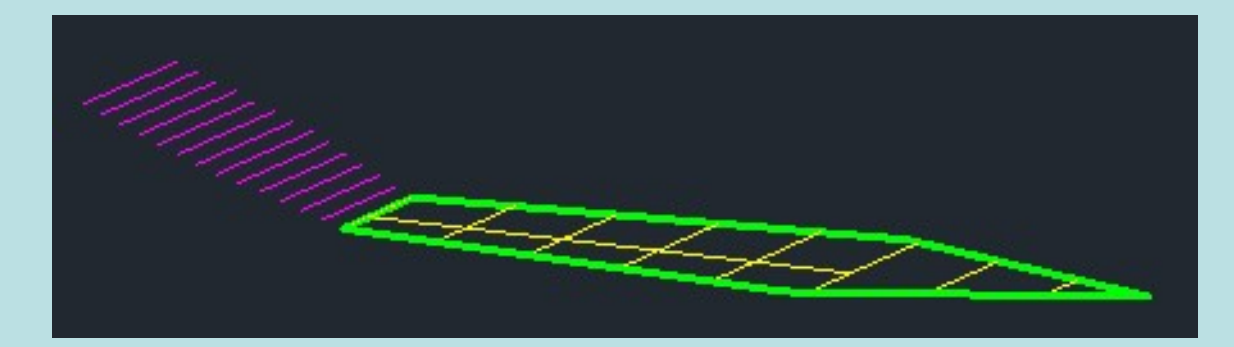

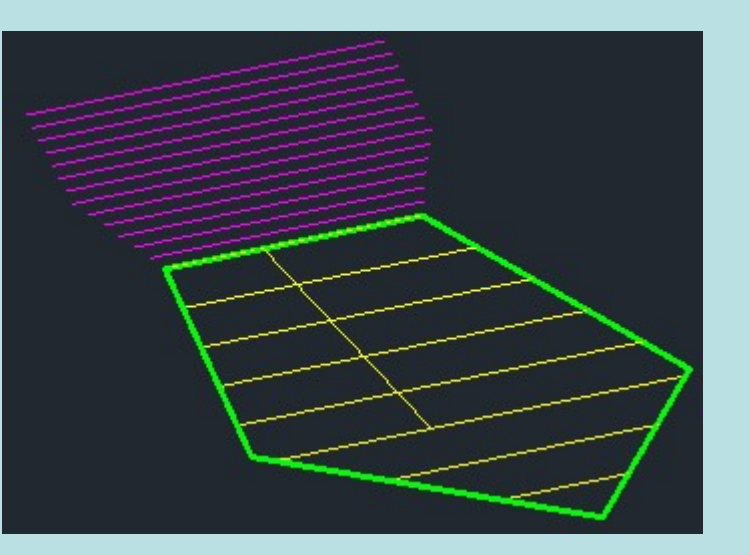

Topografia Aplicada – movimento de terras<br>
lados do pentágono é necessário previamante determinar Topografia Aplicada – movimento de terras<br>Nos restantes 4 lados do pentágono é necessário previamante determinar a<br>direcção das rectas horizontais dos planos de escavação e aterro para então se<br>aplicar a taludação respecti Topografia Aplicada – movimento de terras<br>Nos restantes 4 lados do pentágono é necessário previamante determinar a<br>direcção das rectas horizontais dos planos de escavação e aterro para então se<br>aplicar a taludação respecti Topografia Aplicada – movimento de terras<br>
Nos restantes 4 lados do pentágono é necessário previamante determinar a<br>
direcção das rectas horizontais dos planos de escavação e aterro para então se<br>
aplicar a taludação respe Topografia Aplicada – movimento de terras<br>
Nos restantes 4 lados do pentágono é necessário previamante determinar a<br>
direcção das rectas horizontais dos planos de escavação e aterro para então se<br>
aplicar a taludação respe casos. Topografia Aplicada – movimento de terras<br>
Nos restantes 4 lados do pentágono é necessário previamante determinar a<br>
direcção das rectas horizontais dos planos de escavação e aterro para então se<br>
aplicar a taludação respe Topografia Aplicada – movimento de terras<br>
Nos restantes 4 lados do pentágono é necessário previamante determinar a<br>
direcção das rectas horizontais dos planos de escavação e aterro para então se<br>
aplicar a taludação respe Nos restantes 4 iados do pentagono e necessario previamante determinar a<br>direcção das rectas horizontais dos planos de escavação e aterro para então se<br>aplicar a taludação respectiva. Se nalgum dos lados houver simultaneam circo das rectas horizoniais dos pianos de escavação e aterio para então se<br>aplicar a taludação respectiva. Se nalgum dos lados houver simultaneamente<br>escavação e aterro, a construção tem que ser repetida para cada um dess

- pontos
- 
- de farte forma e a construção de mandar de ser repetida para cada um desses<br>os.<br>exemplo para o lado BD, a construção a realizar é a seguinte:<br>Partindo da vista Top, rodar essa vista d forma a facilitar a identificação dos<br> avação e aterio, a construção tem que ser repetua para cata um desses<br>os.<br>ponto para o lado BD, a construção a realizar é a seguinte:<br>Partindo da vista Top, rodar essa vista d'forma a facilitar a identificação dos<br>pontos<br>D dasos.<br>
Por exemplo para o lado BD, a construção a realizar é a seguinte:<br>
a) Partindo da vista Top, rodar essa vista d forma a facilitar a identificação dos<br>
pontos<br>
b) Desenhar uma linha auxiliar de B para D, entre as co Paramido da vista 10p, 10dar essa vista d'Iornia a facilitar a identidades<br>pontos<br>Desenhar uma linha auxiliar de B para D, entre as cotas 18 e 13.20<br>Seleccionar a linha anterior e baixar o vértice de 18 para a i<br>definindo
- 

Topografia Aplicada – movimento de terras<br>deste cone são linhas de maior declive da superfície do cor Topografia Aplicada – movimento de terras<br>
e) As geratrizes deste cone são linhas de maior declive da superfície do cone;<br>
trata-se de escolher quais destas pertencem ao plano de escavação do lado BD:<br>
desenhar a circunfer Topografia Aplicada – movimento de terras<br>
e) As geratrizes deste cone são linhas de maior declive da superfície do cone;<br>
trata-se de escolher quais destas pertencem ao plano de escavação do lado BD:<br>
desenhar a circunfer Topografia Aplicada – movimento de terras<br>
e) As geratrizes deste cone são linhas de maior declive da superfície do cone;<br>
trata-se de escolher quais destas pertencem ao plano de escavação do lado BD:<br>
desenhar a circunfer Topografia Aplicada – movimento de terras<br>
e) As geratrizes deste cone são linhas de maior declive da superfície do cone;<br>
trata-se de escolher quais destas pertencem ao plano de escavação do lado BD:<br>
desenhar a circunfer Topografia Aplicada – movimento de terras<br>
e) As geratrizes deste cone são linhas de maior declive da superfície do cone;<br>
trata-se de escolher quais destas pertencem ao plano de escavação do lado BD:<br>
desenhar a circunfer Topografia Aplicada – movimento de terras<br>
e) As geratrizes deste cone são linhas de maior declive da superfície do<br>
trata-se de escolher quais destas pertencem ao plano de escavação do lado<br>
desenhar a circunferência de c Topografia Aplicada – movimento de terras<br>
e) As geratrizes deste cone são linhas de maior declive da superfície do cone;<br>
trata-se de escolher quais destas pertencem ao plano de escavação do lado BD:<br>
desenhar a circunfer e) As geratrizes deste cone são linhas de maior declive da superfície do cone;<br>trata-se de escolher quais destas pertencem ao plano de escavação do lado BD:<br>desenhar a circunferência de centro no ponto médio da linha que u e) As geranizes deste cone sao inhias de maior decirve da superincie do cone,<br>trata-se de escolher quais destas pertencem ao plano de escavação do lado BD:<br>desenhar a circunferência de centro no ponto médio da linha que un riala-se de escolher quals destas pertencem ao<br>desenhar a circunferência de centro no ponto me<br>projecção do ponto B na cota 13.205 e que contré o lugar geométrico dos pontos que subtende<br>ponto B à cota 13.205 um ângulo de

besenhar a choaliterentia de centro no ponto nedio da filma que dire o ponto b a<br>projecção do ponto B na cota 13.205 e que contém o ponto D (esta circunferência<br>é o lugar geométrico dos pontos que subtendem para D e para a projecção do ponto B ha cola 13.200 e que contentro ponto D (esta circumerencia<br>
é o lugar geométrico dos pontos que subtendem para D e para a projecção do<br>
ponto B à cota 13.205 um ângulo de 90°)<br>
f) Assim, a intersecção e o lugal geometrico dos pontos que subtenterm para D e para a projecção do<br>ponto B à cota 13.205 um ângulo de 90°)<br>f) Assim, a intersecção das duas circunferências anteriores (há duas<br>possibilidades) define simultaneament ponto bia cota 13.209 uni angulo de sorjeta (há duas possibilidades) define simultaneamente a direcção da linha de maior declive do plano de talude de escavação do lado BD e a direcção da linha horizontal desse mesmo plano

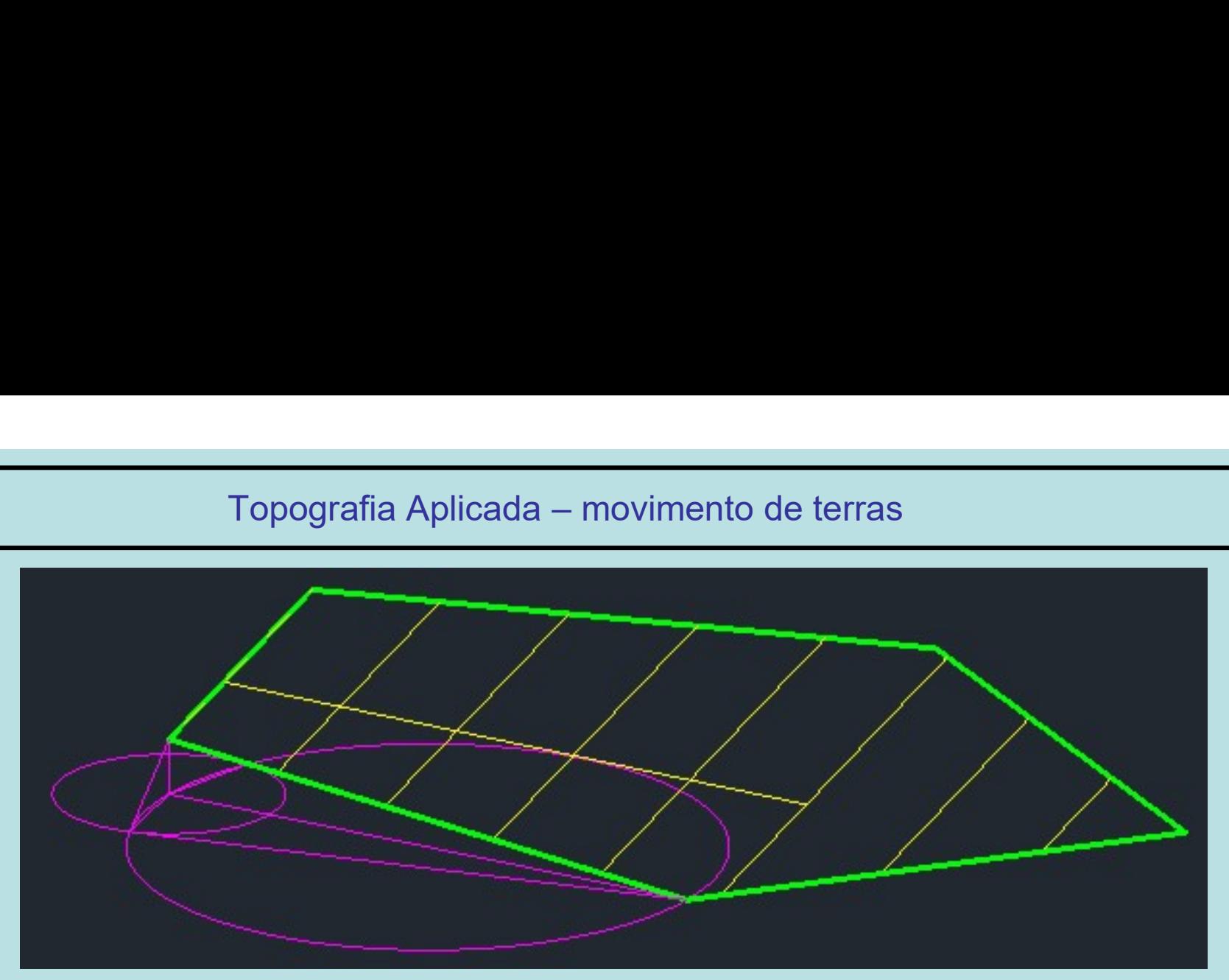

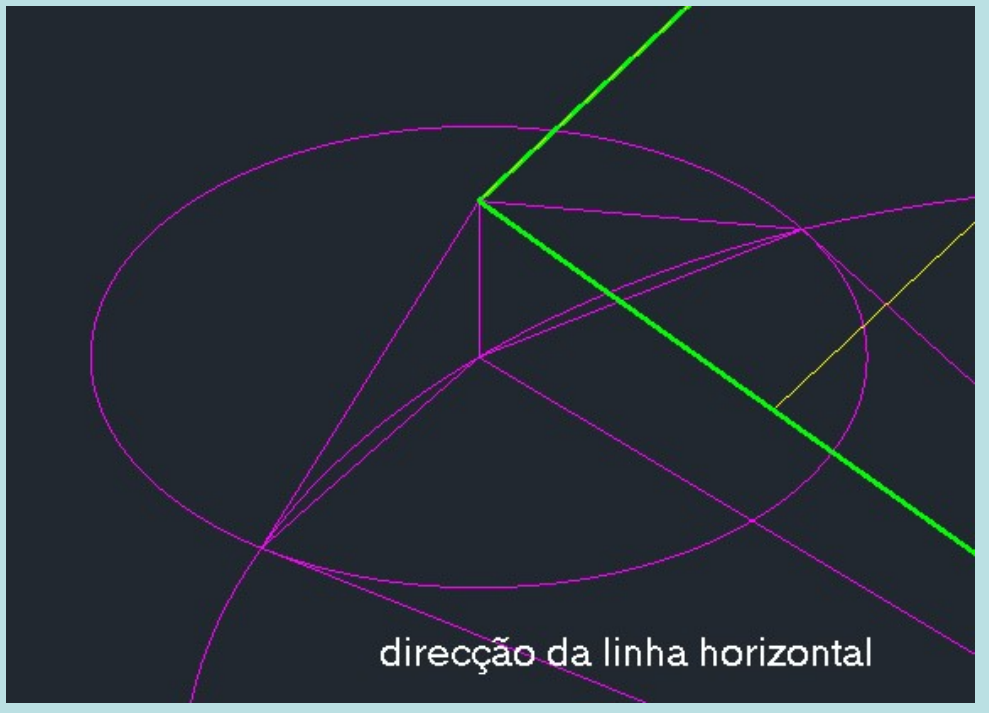

Topografia Aplicada – movimento de terras<br>lecessário acrescentar mais rectas de nível a um dado plano: co Implemento de terras<br>
i) Por vezes é necessário acrescentar mais rectas de nível a um dado plano: com<br>
a função **3 point**, seleccionar 3 pontos sobre as rectas de nível desse plano<br>
que já estão definidas medir a distância Topografia Aplicada – movimento de terras<br>Por vezes é necessário acrescentar mais rectas de nível a um dado plano: com<br>a função **3 point**, seleccionar 3 pontos sobre as rectas de nível desse plano<br>que já estão definidas, m Topografia Aplicada – movimento de terras<br>Por vezes é necessário acrescentar mais rectas de nível a um dado plano: com<br>a função 3 point, seleccionar 3 pontos sobre as rectas de nível desse plano<br>que já estão definidas, med Topografia Aplicada – movimento de terras<br>Por vezes é necessário acrescentar mais rectas de nível a um dado plano<br>a função 3 point, seleccionar 3 pontos sobre as rectas de nível desse<br>que já estão definidas, medir a distân

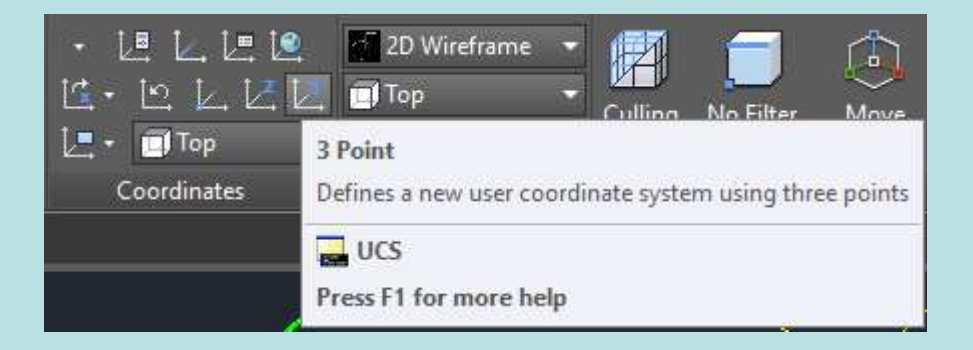

j) Depois de construídos todos os planos de escavação e aterro, é necessário definir a interseção das curvas de nível com as rectas de nível da mesma cota, de<br>forma a determinar a linha de implantação da obra. Forma a determinar a linha de implantação da obra.<br>
Sensitivo da obra.<br>
Sensitivo da obra.<br>
Sensitivo da obra.<br>
Sensitivo da obra.<br>
Sensitivo da obra.<br>
Sensitivo da obra.<br>
Sensitivo da obra.<br>
Sensitivo da obra.<br>
Sensitivo

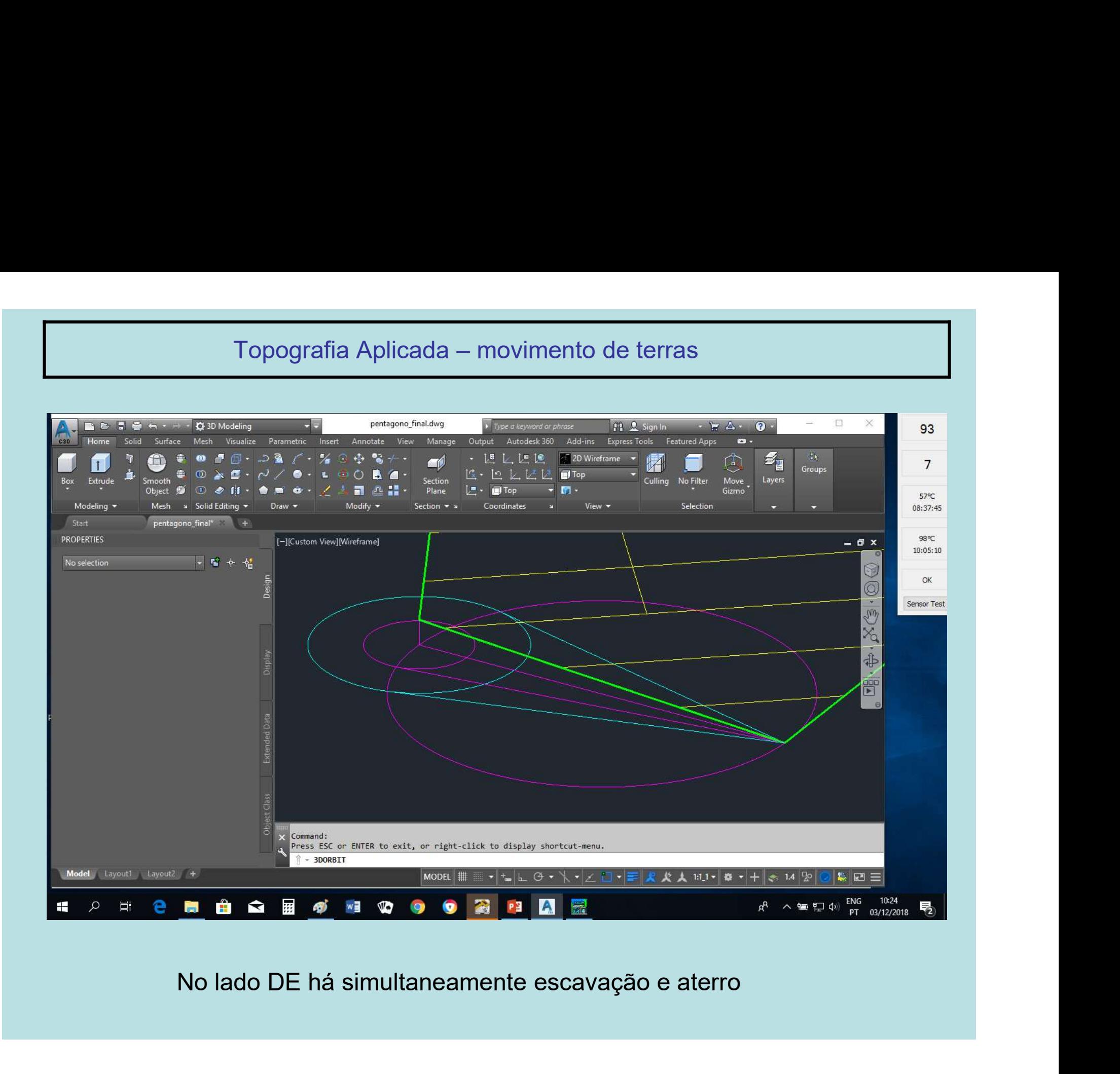

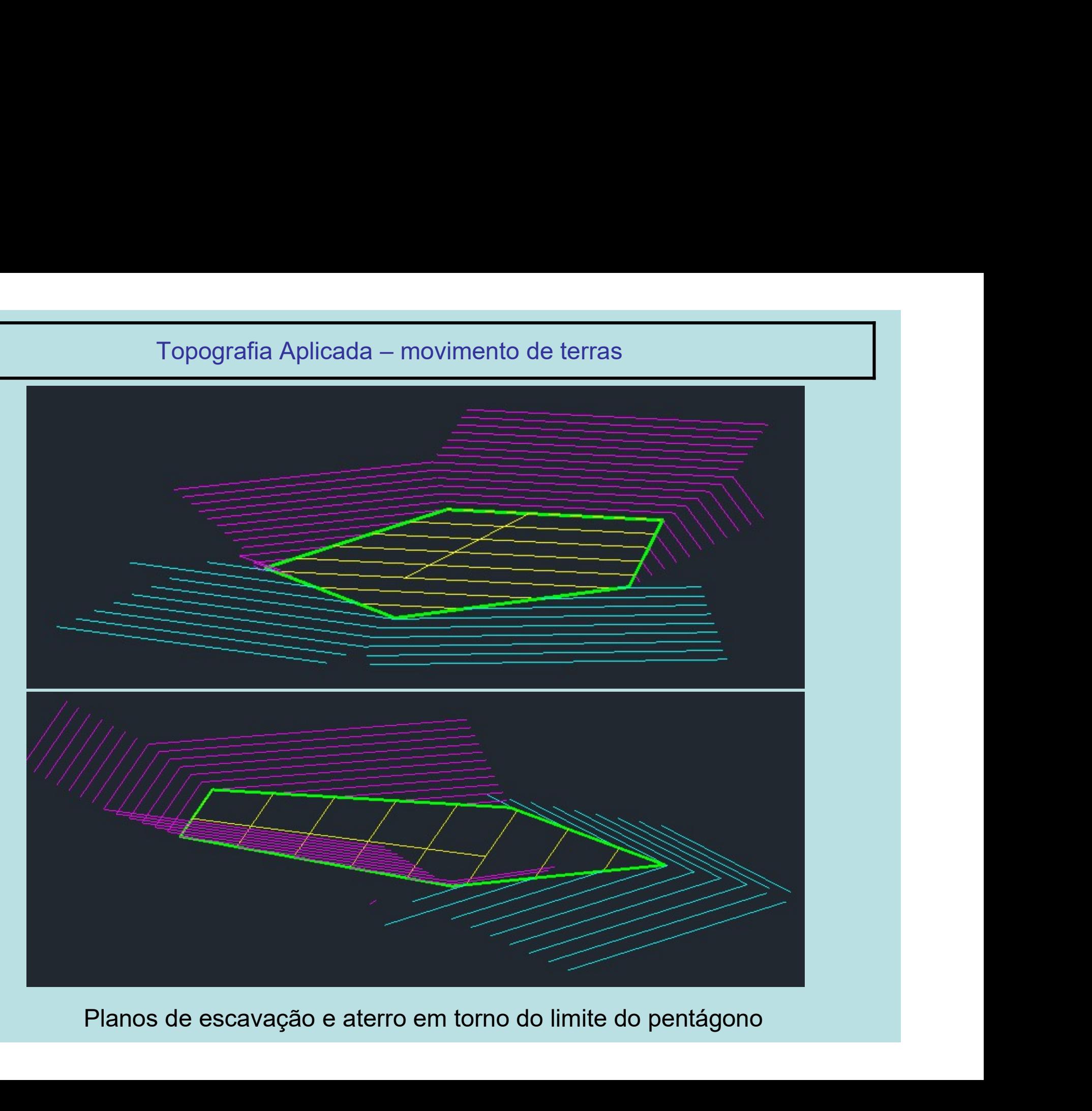

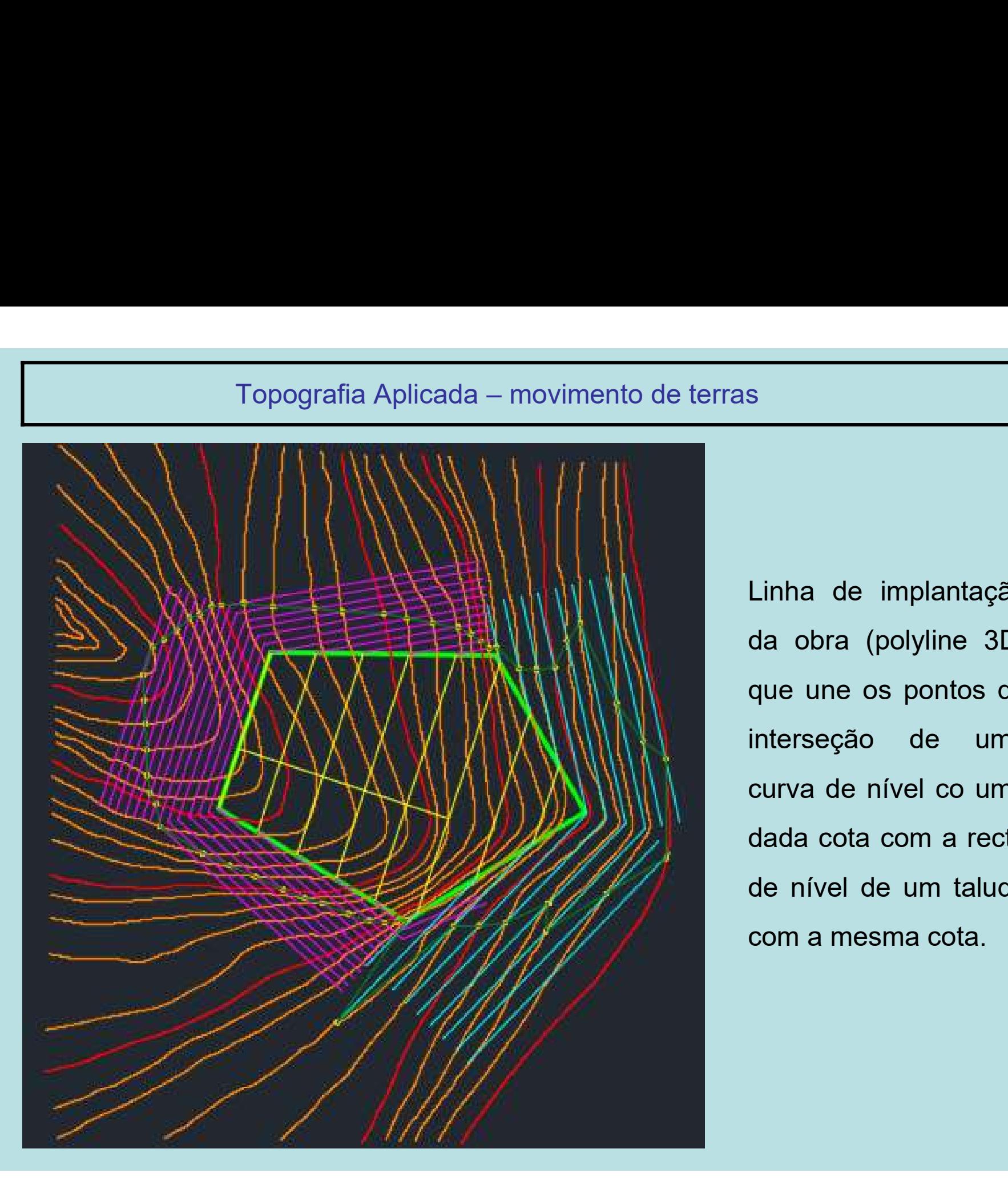

s<br>Linha de implantação<br>da obra (polyline 3D)<br>que une os pontos de s<br>Linha de implantação<br>da obra (polyline 3D)<br>que une os pontos de<br>interseção de uma s<br>
Linha de implantação<br>
da obra (polyline 3D)<br>
que une os pontos de<br>
interseção de uma<br>
curva de nível co uma s<br>
Linha de implantação<br>
da obra (polyline 3D)<br>
que une os pontos de<br>
interseção de uma<br>
curva de nível co uma<br>
dada cota com a recta s<br>
Linha de implantação<br>
da obra (polyline 3D)<br>
que une os pontos de<br>
interseção de uma<br>
curva de nível co uma<br>
dada cota com a recta<br>
de nível de um talude Linha de implantação<br>da obra (polyline 3D)<br>que une os pontos de<br>interseção de uma<br>curva de nível co uma<br>dada cota com a recta<br>de nível de um talude<br>com a mesma cota Linha de implantação<br>da obra (polyline 3D)<br>que une os pontos de<br>interseção de uma<br>curva de nível co uma<br>dada cota com a recta<br>de nível de um talude<br>com a mesma cota. Linha de implantação<br>da obra (polyline 3D)<br>que une os pontos de<br>interseção de uma<br>curva de nível co uma<br>dada cota com a recta<br>de nível de um talude<br>com a mesma cota.